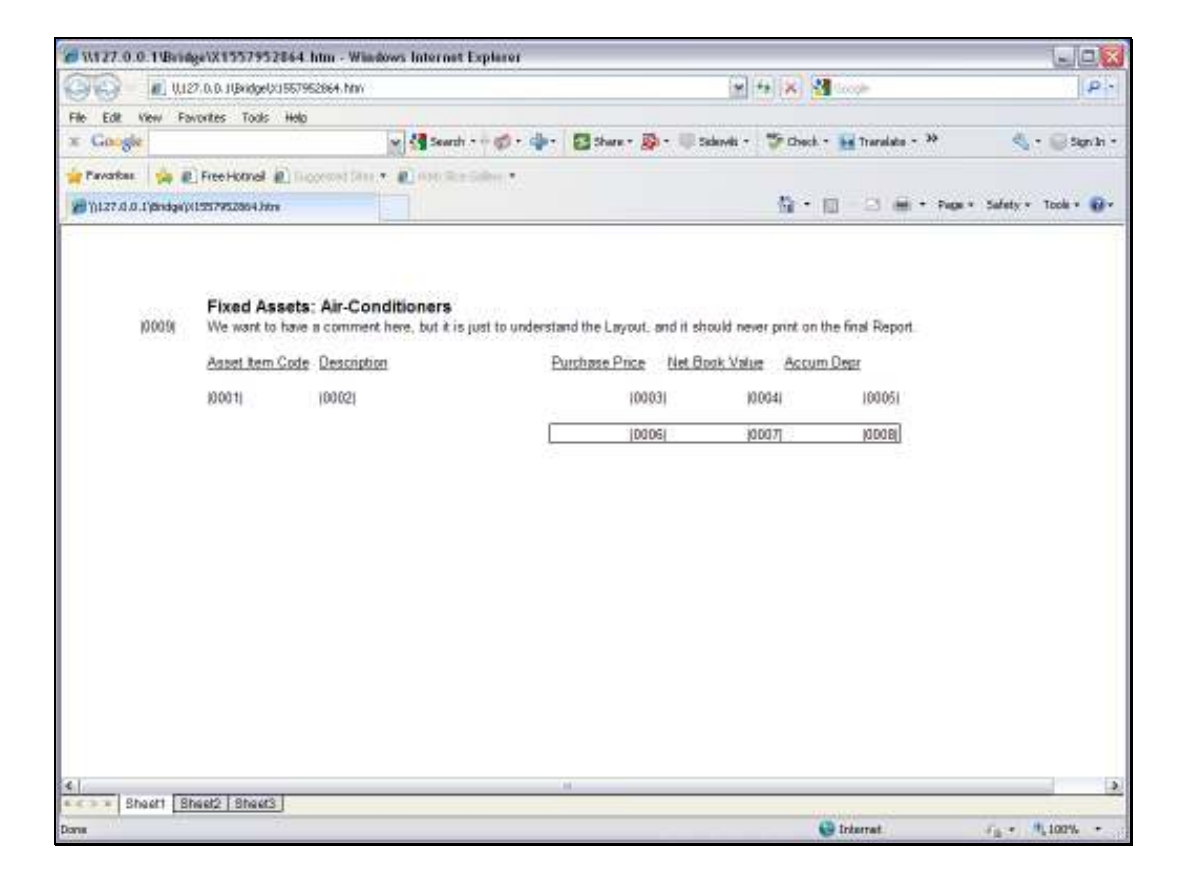

Slide notes: We will be looking at the Template to get a Numeric from an Accumulator. First we start with an example. In this layout, we see a Unit. For example, at Tag 3, there may be multiple lines with a Purchase Price each, and while the Unit is processing these lines, each Purchase Price is passed to an Accumulator. At the end, the total for the Purchase Price column is available in that Accumulator. Then, in the main Document, when we want this Total at Tag 6, then we just get it from the Accumulator.

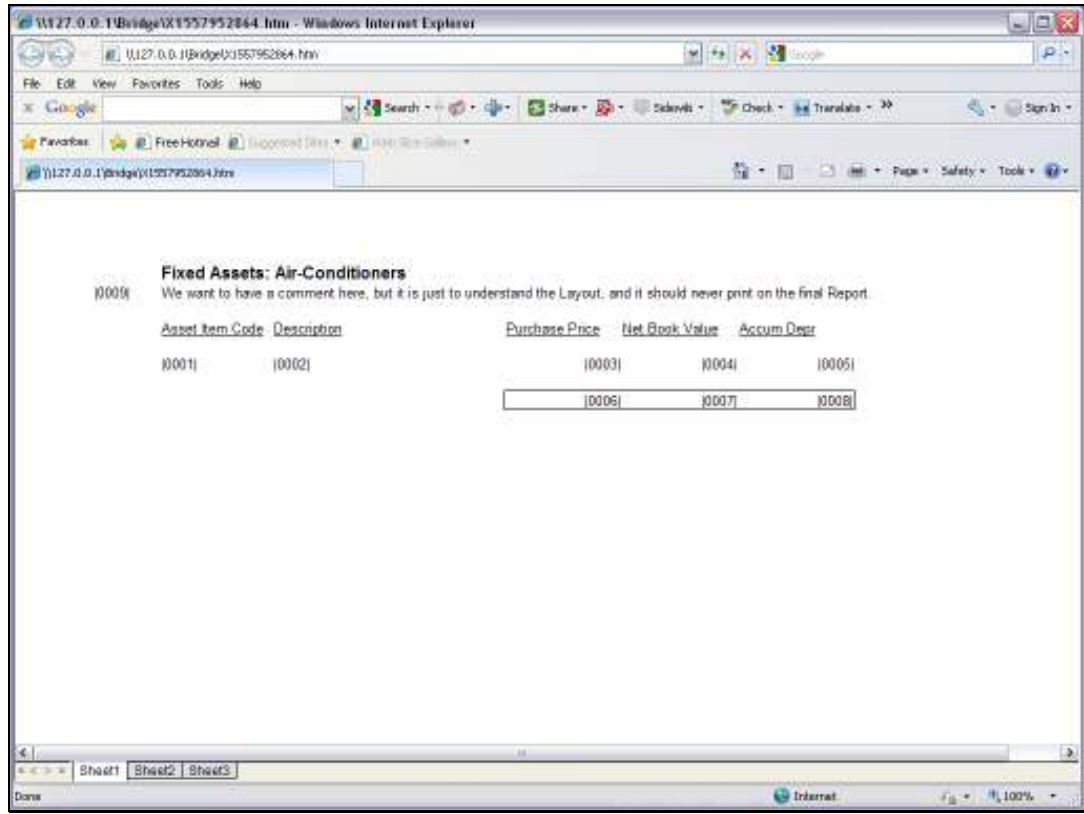

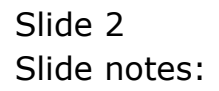

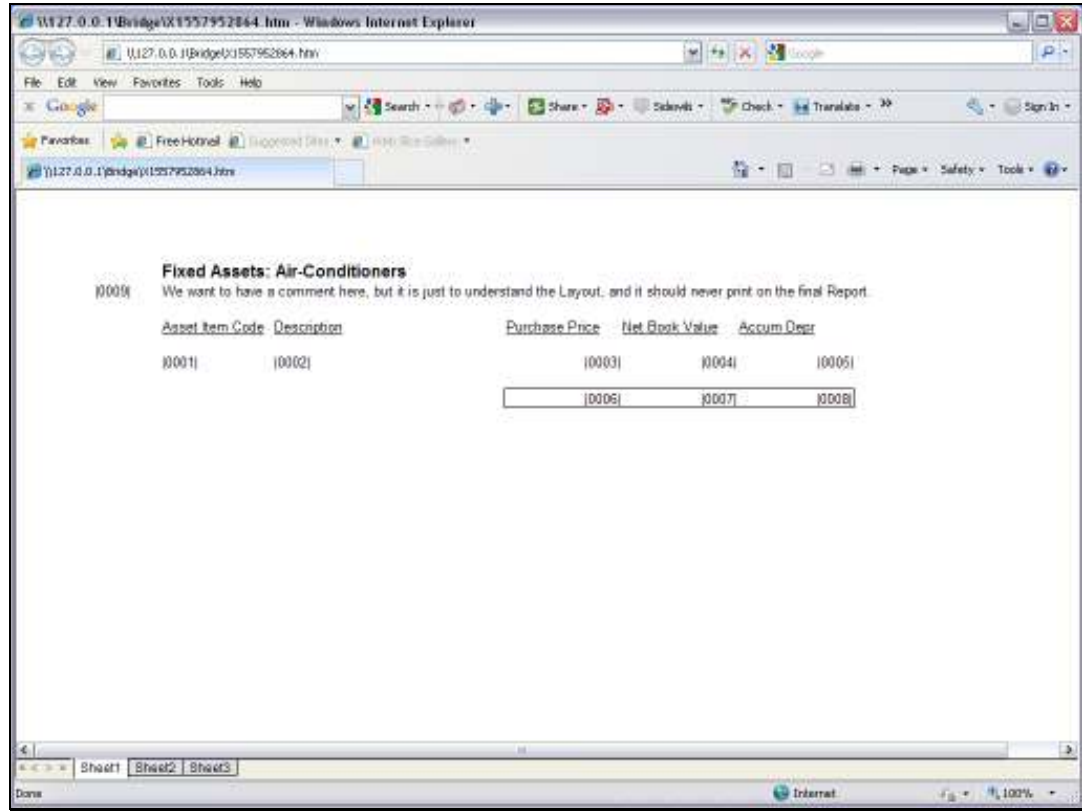

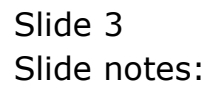

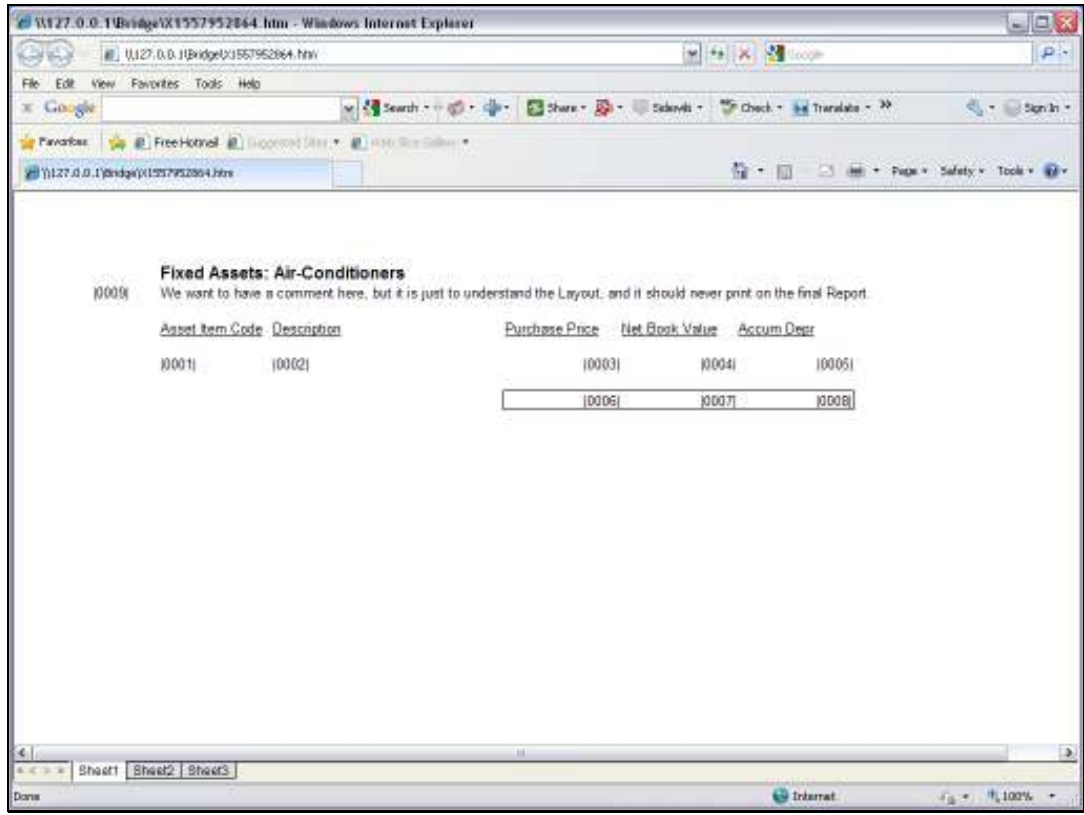

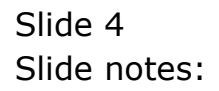

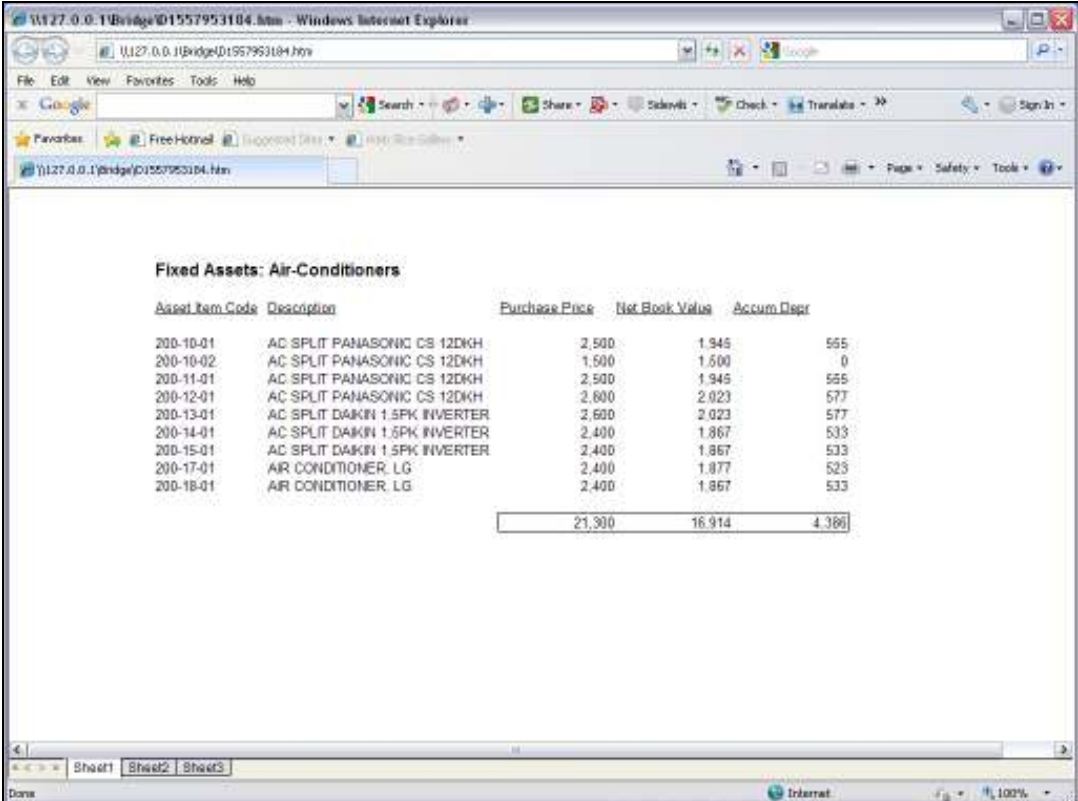

Slide notes: This is an example of the Report when it is performed. So all the Purchase Price Values are summed into the Accumulator, which provides the Total below the column.

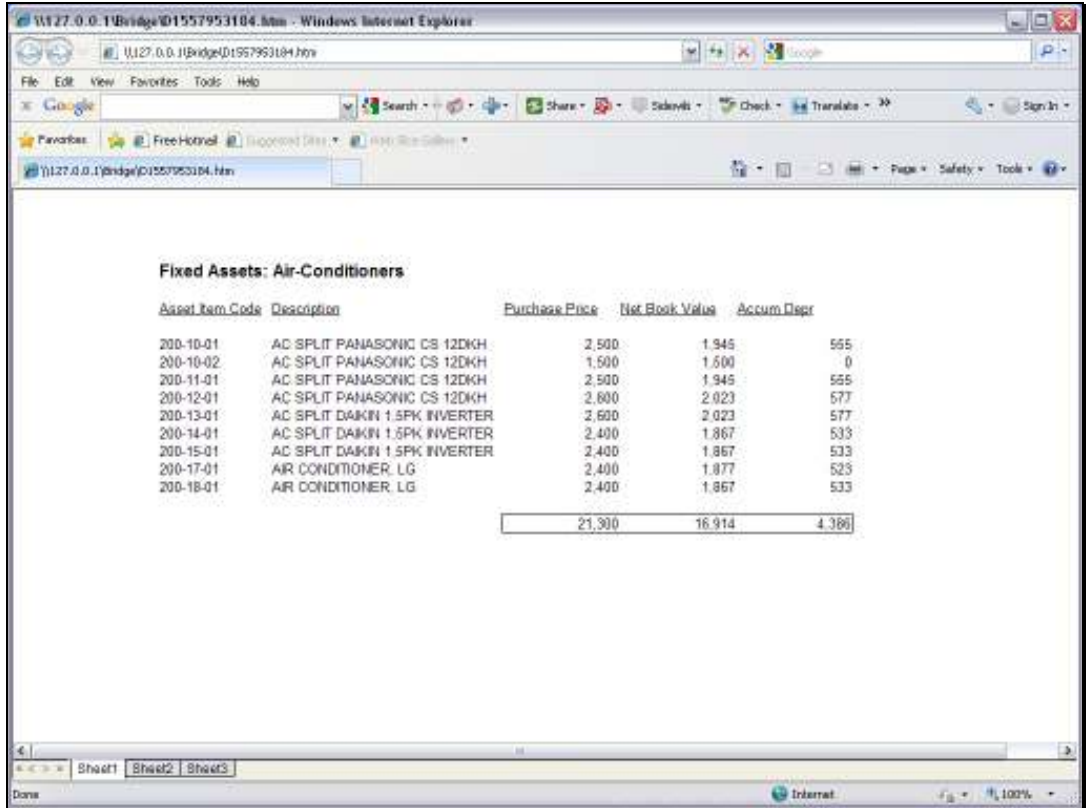

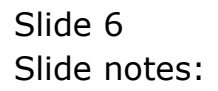

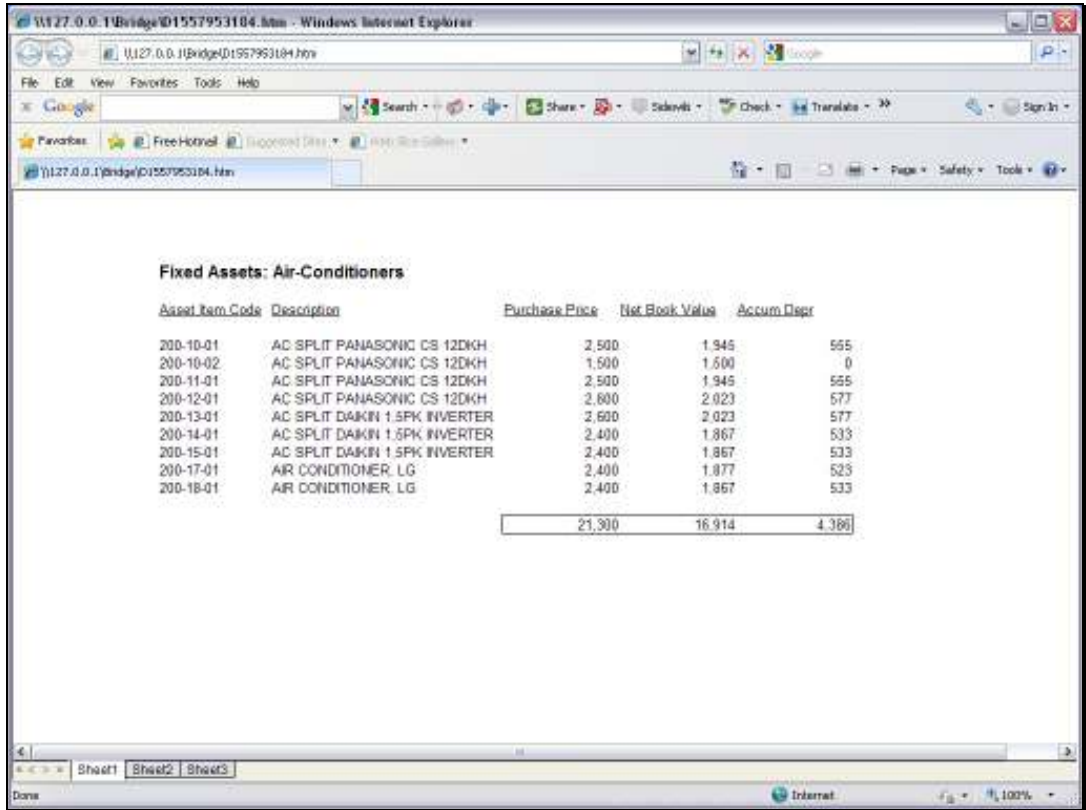

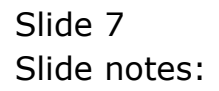

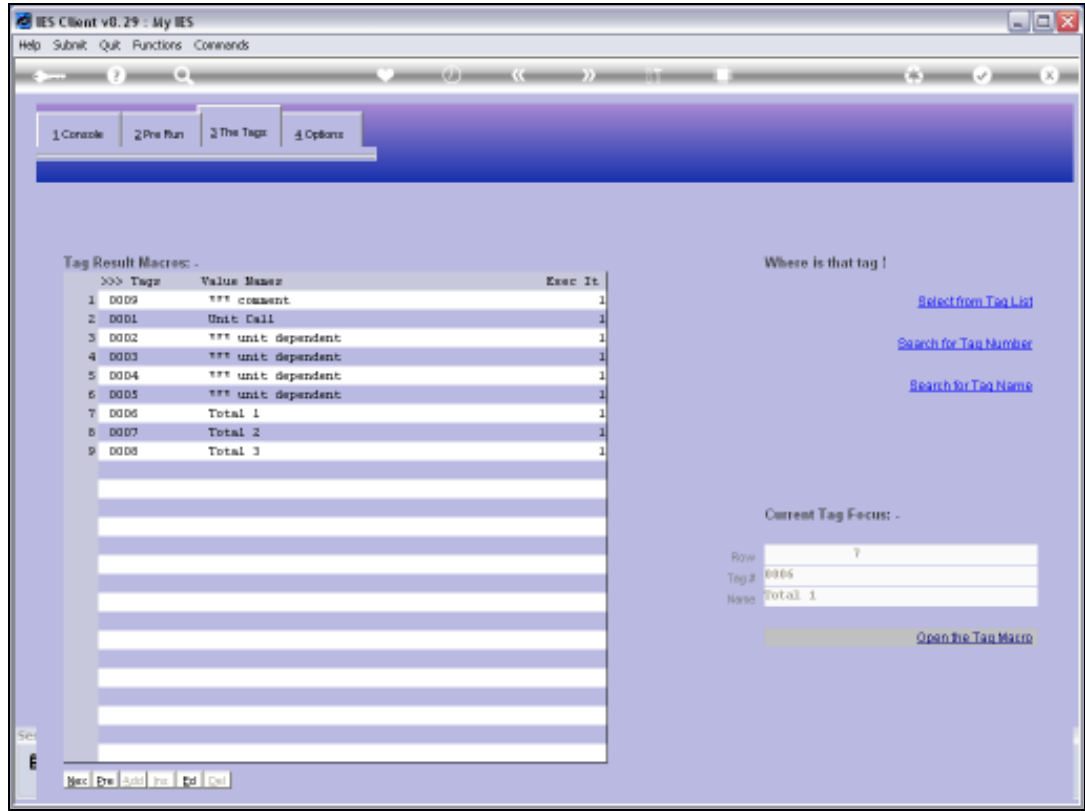

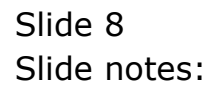

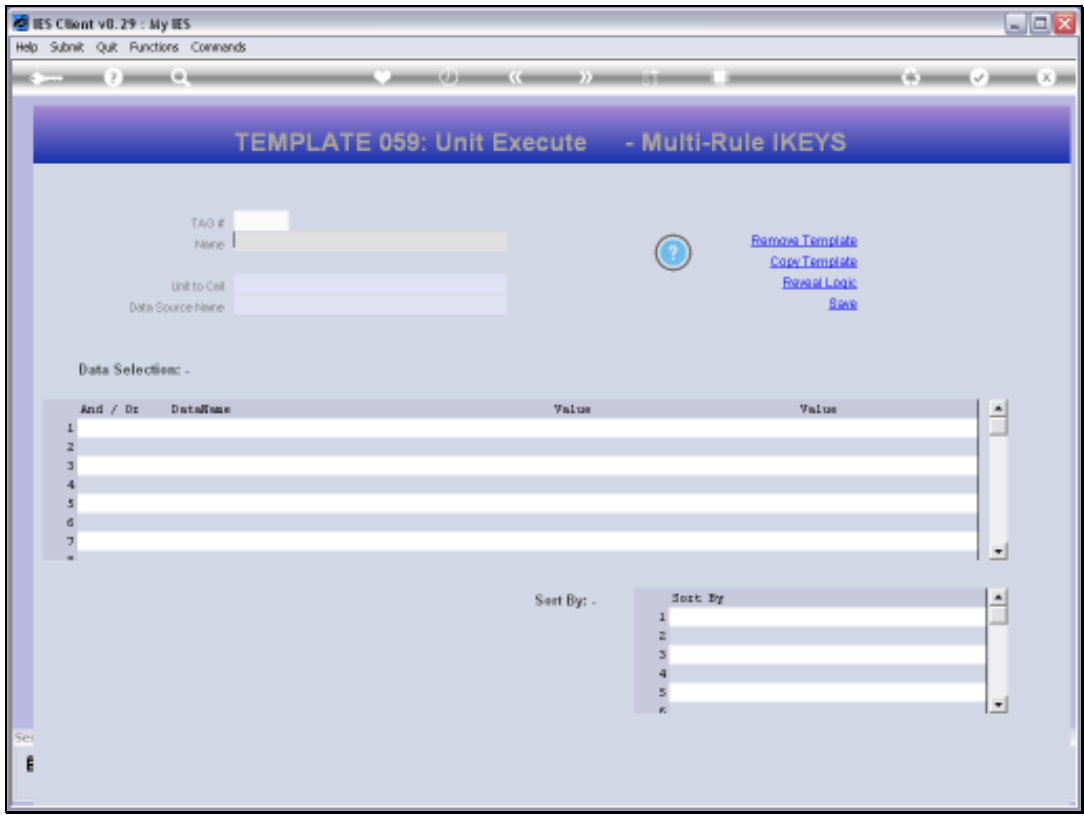

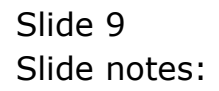

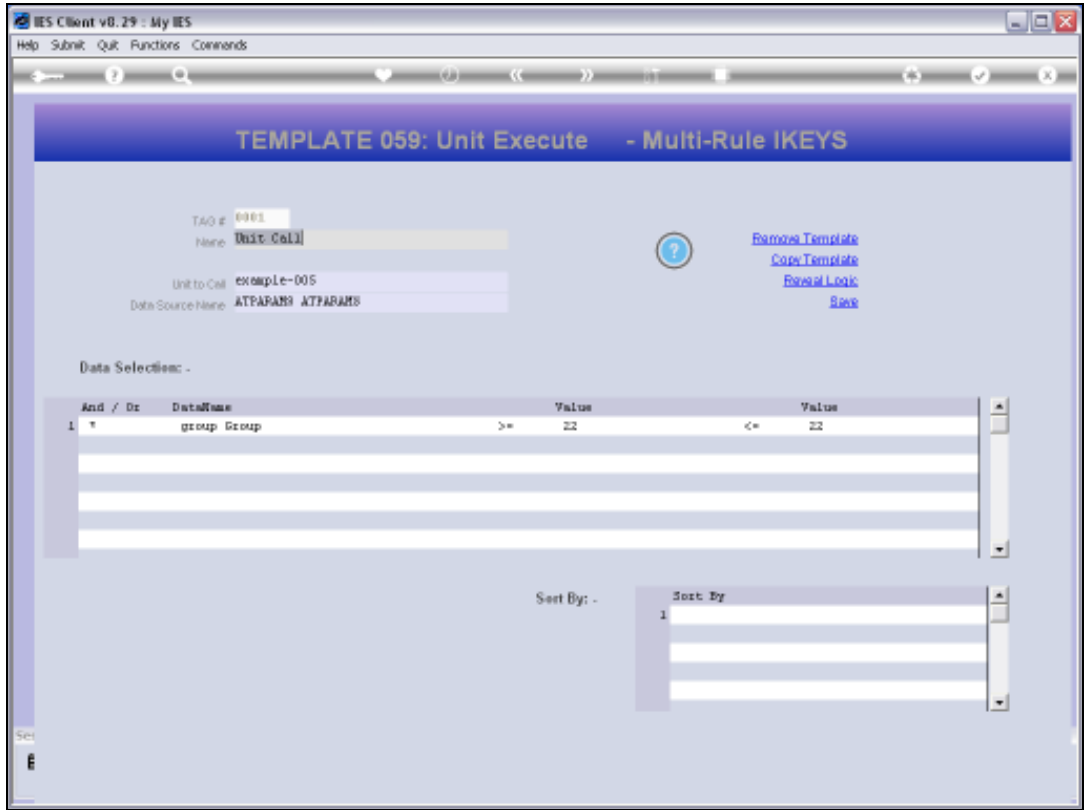

Slide notes: The Unit being used here is 'example-005'.

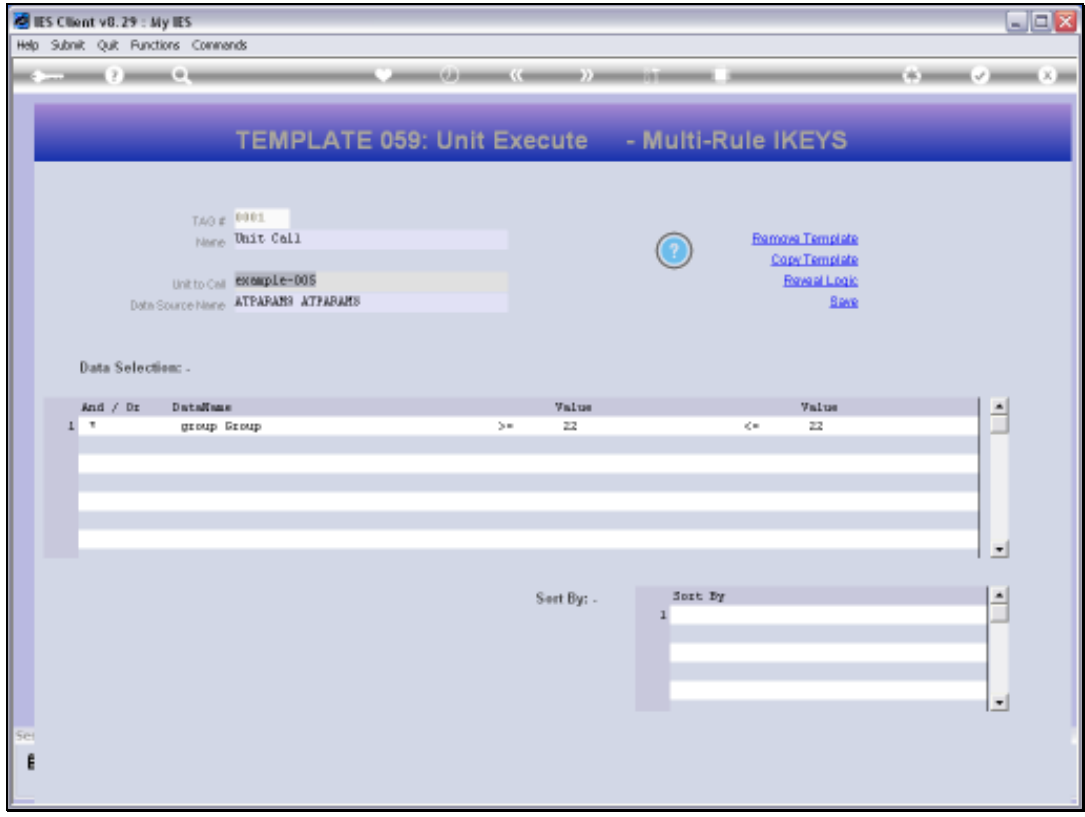

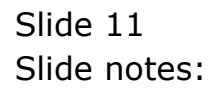

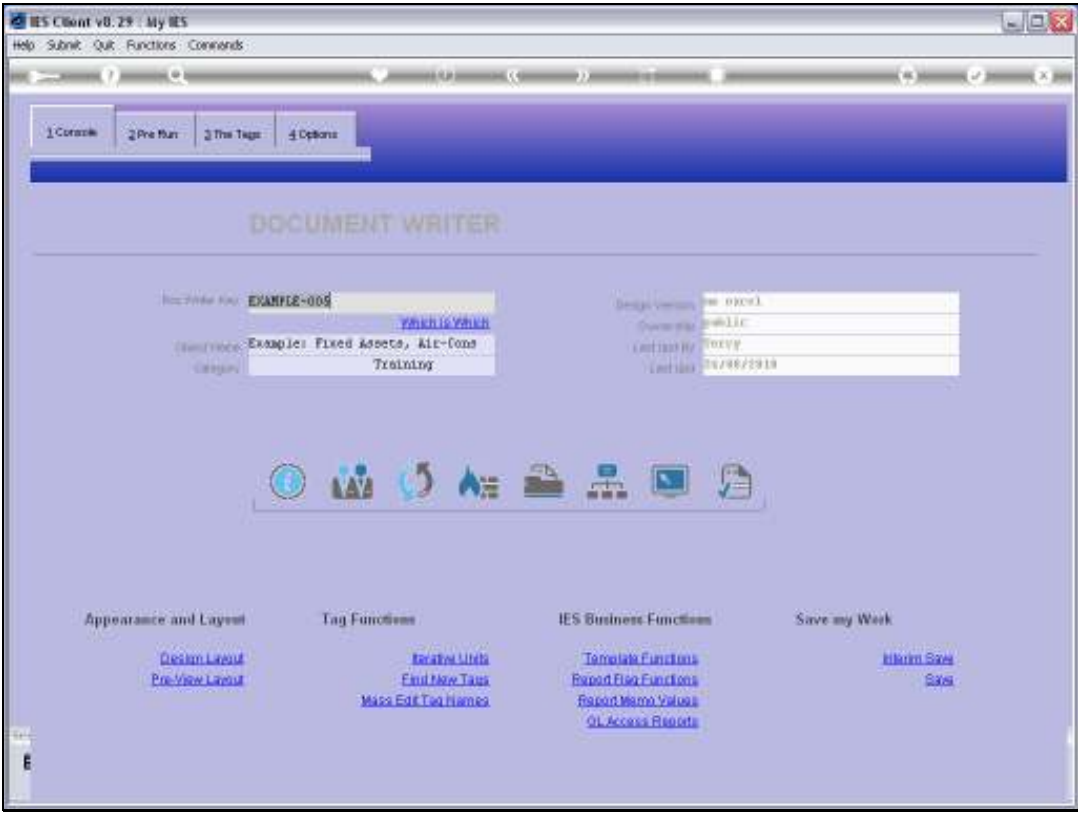

Slide 12 Slide notes:

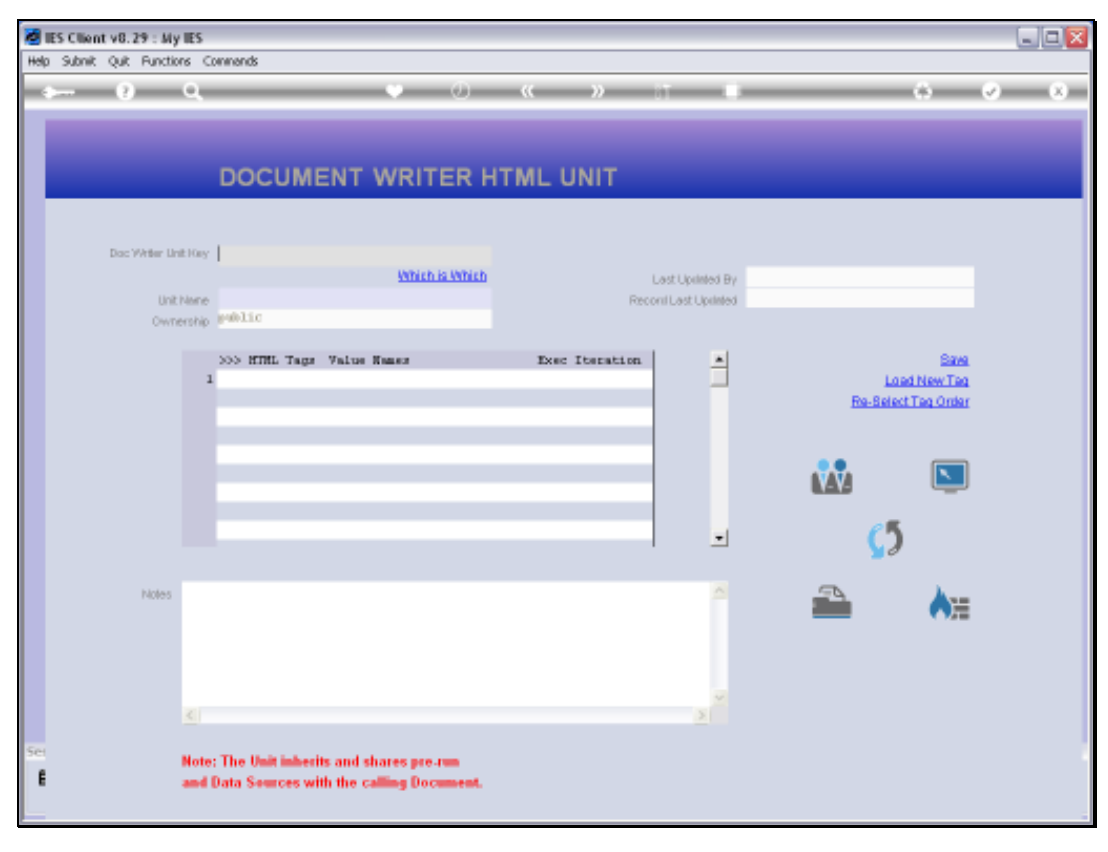

## Slide 13 Slide notes:

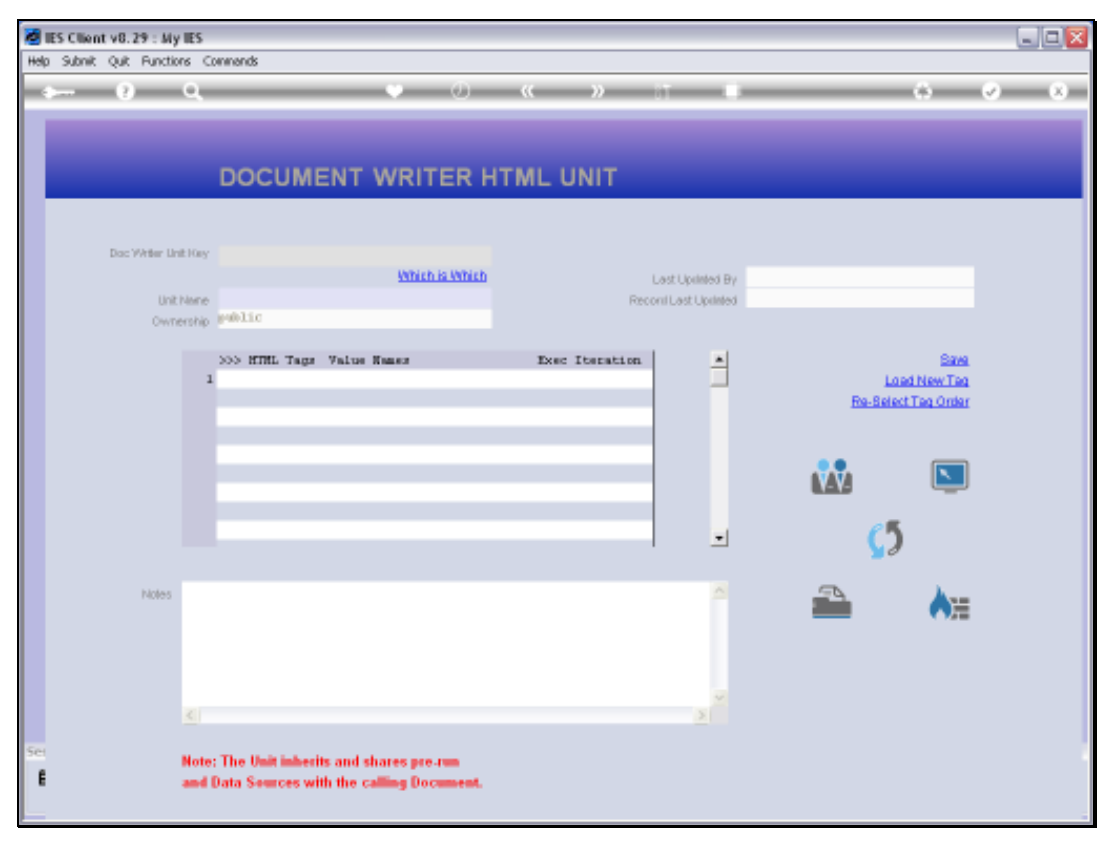

## Slide 14 Slide notes:

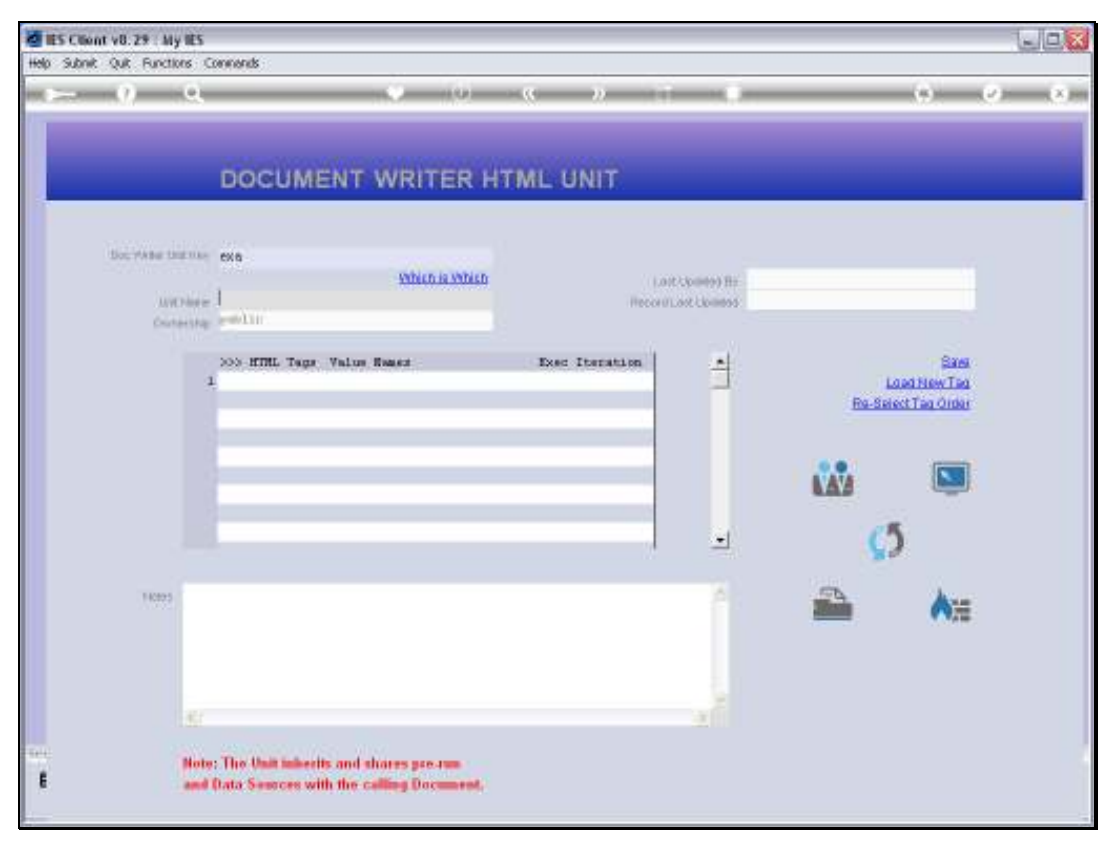

Slide 15 Slide notes:

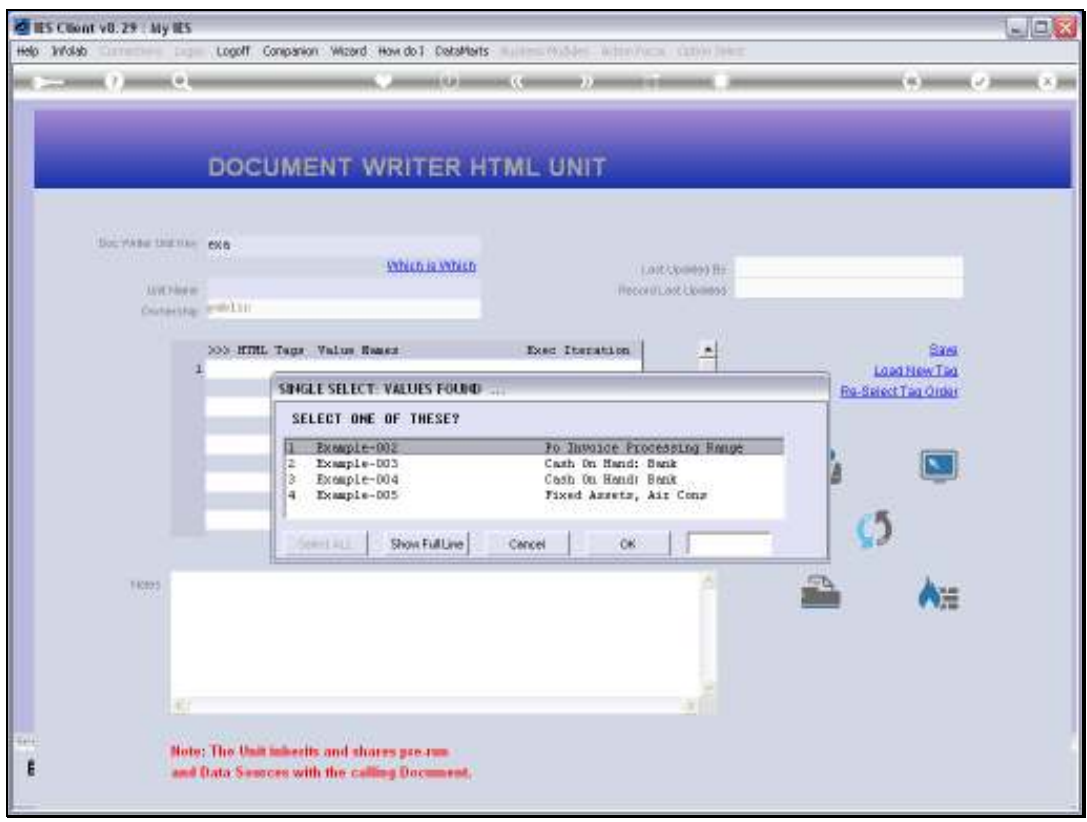

Slide 16 Slide notes:

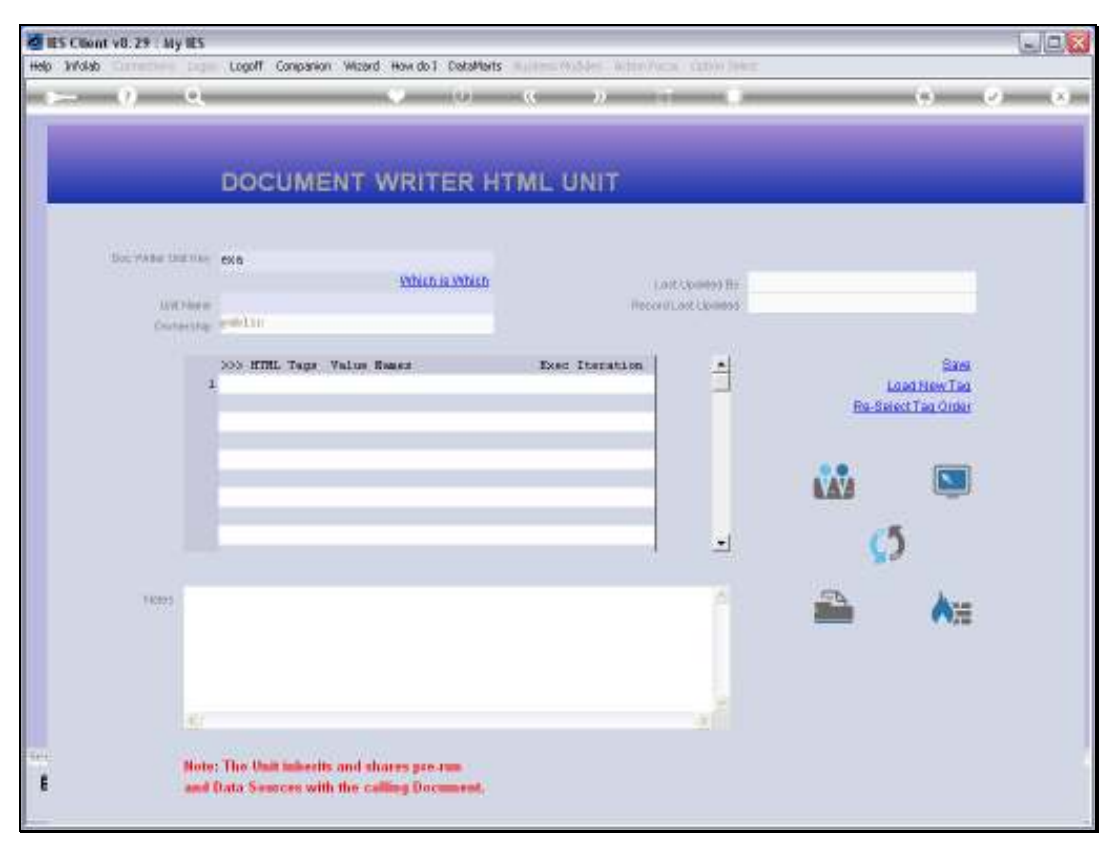

Slide 17 Slide notes:

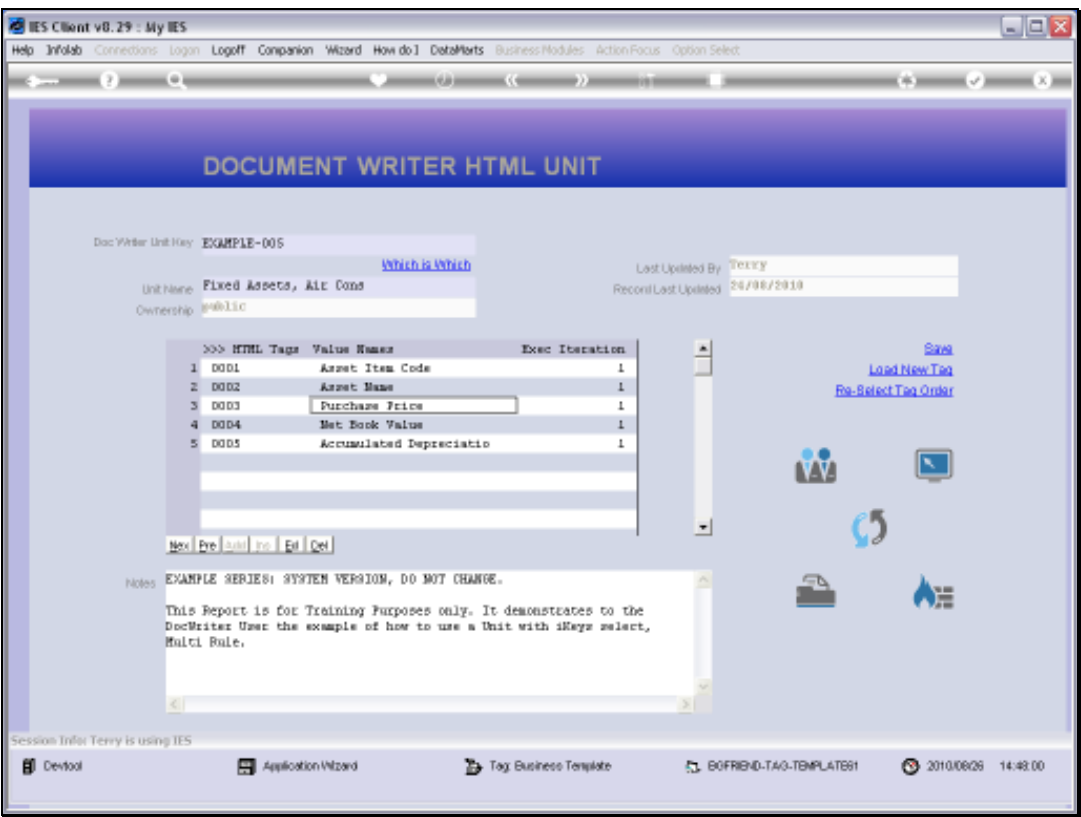

Slide notes: When we look at the Purchase Price Tag, we will see which Accumulator it is using.

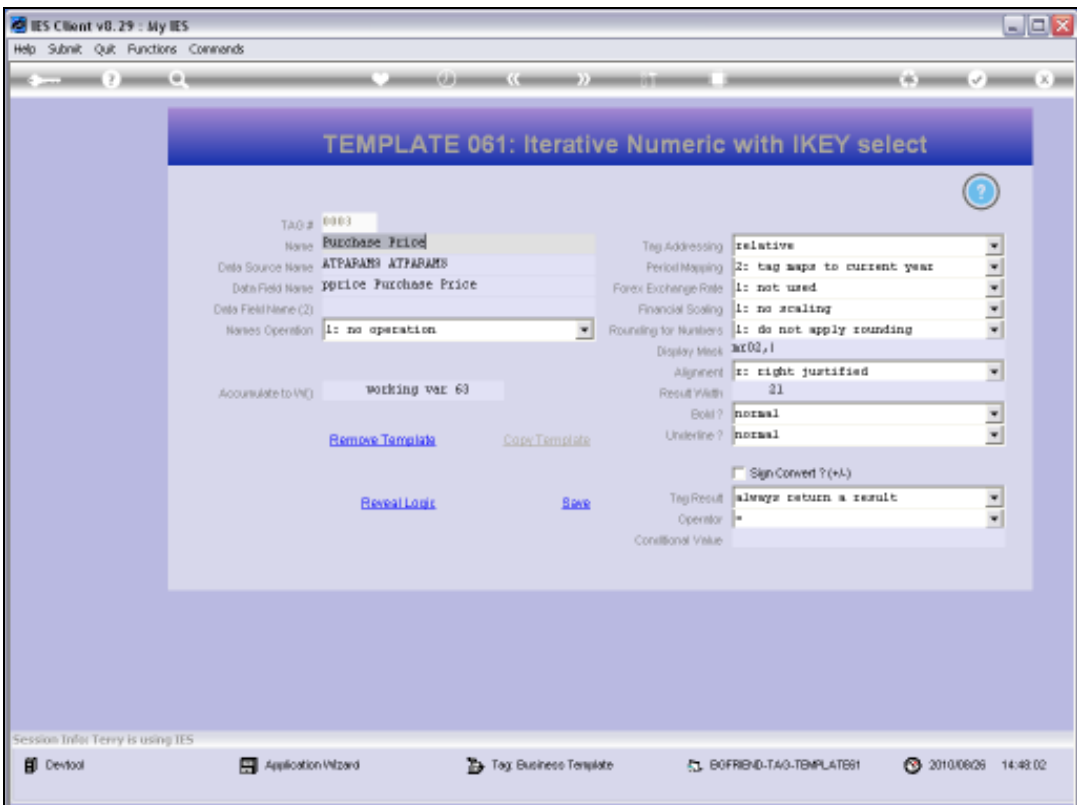

Slide notes: And it is Accumulator number 63.

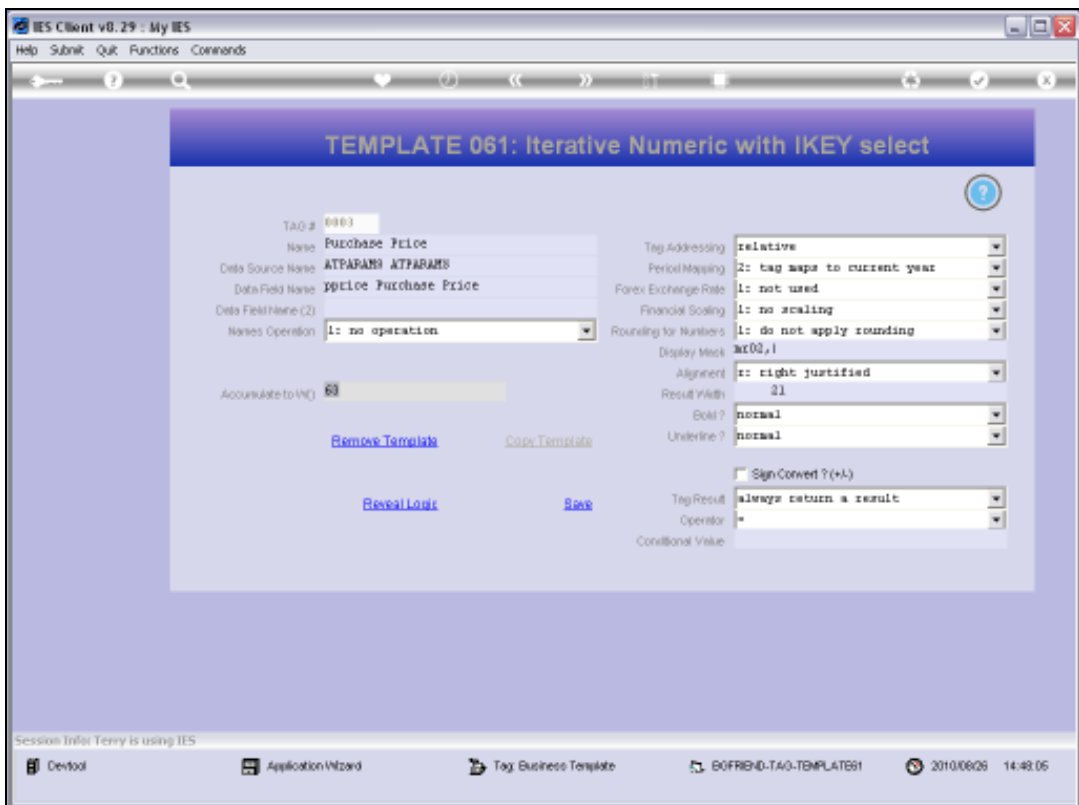

Slide 20 Slide notes: Slide 21 Slide notes:

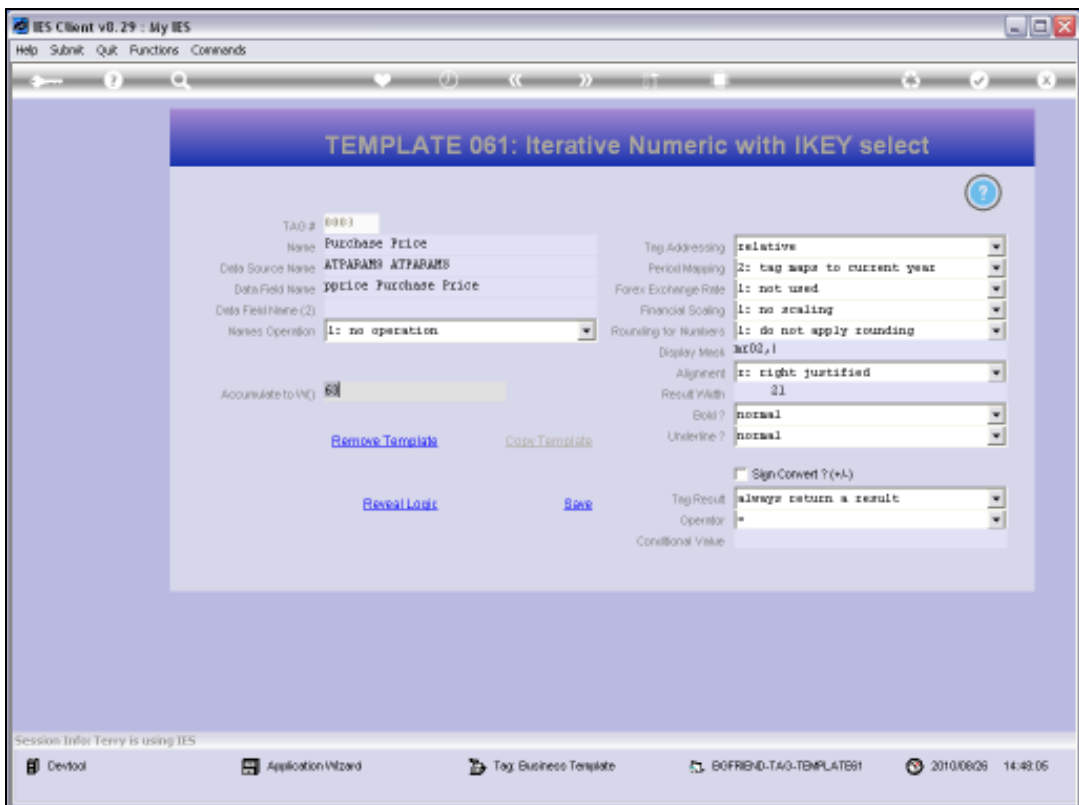

Slide 22 Slide notes:

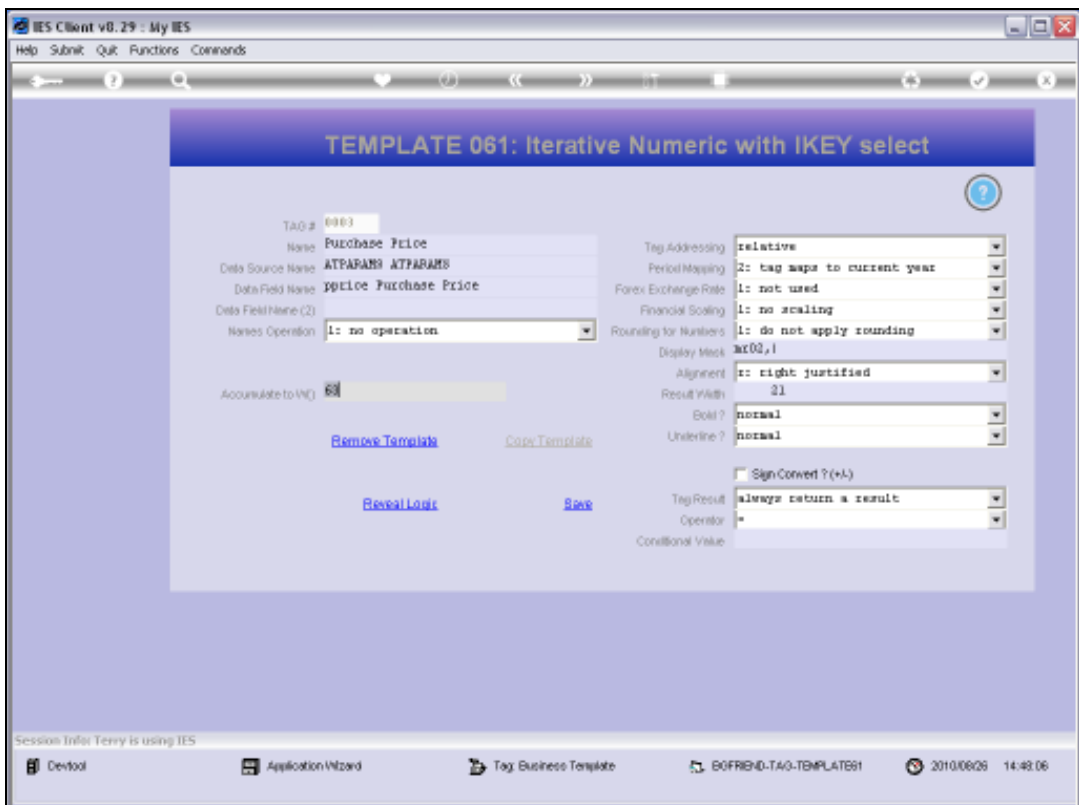

Slide 23 Slide notes:

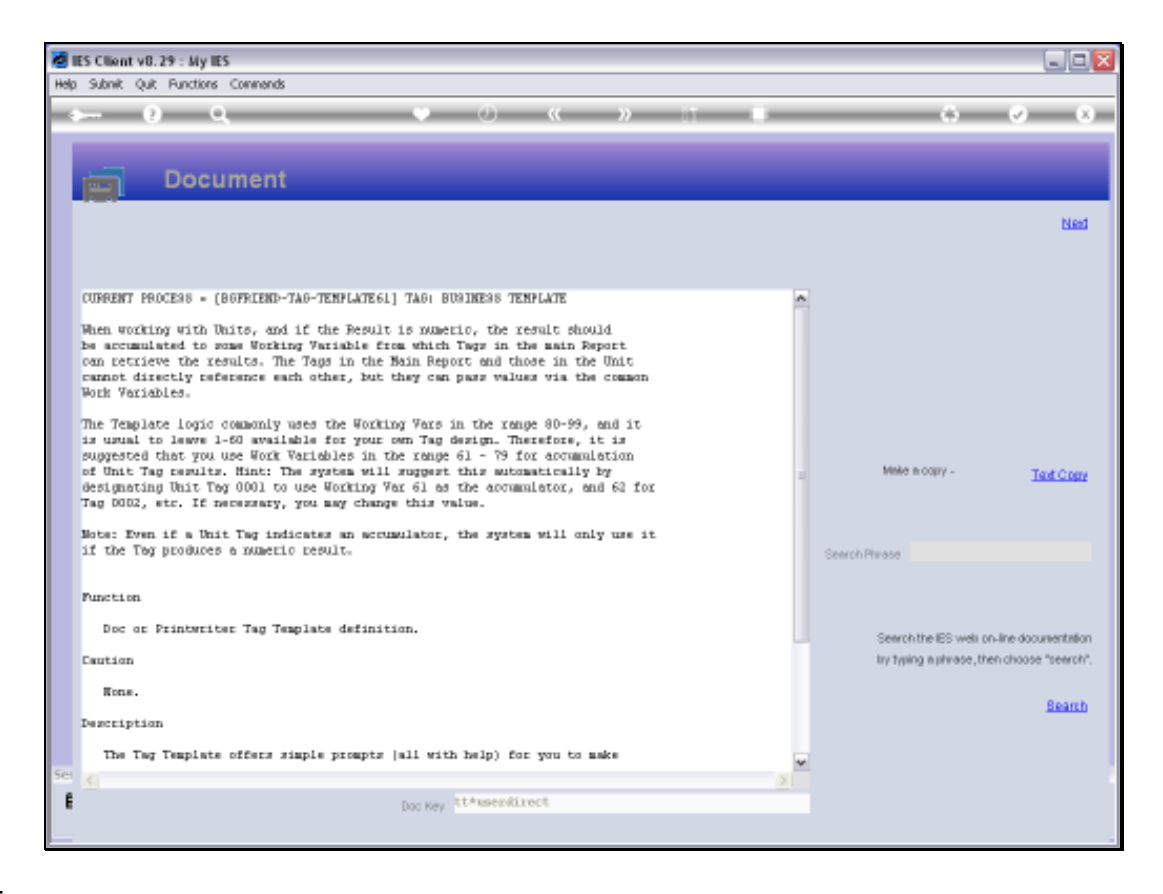

Slide notes: The Help explains about the available Accumulators, and which to use when. We can also use these Accumulators in Macro Logic, and therefore it is useful to understand which ranges are good to use with Tag Templates.

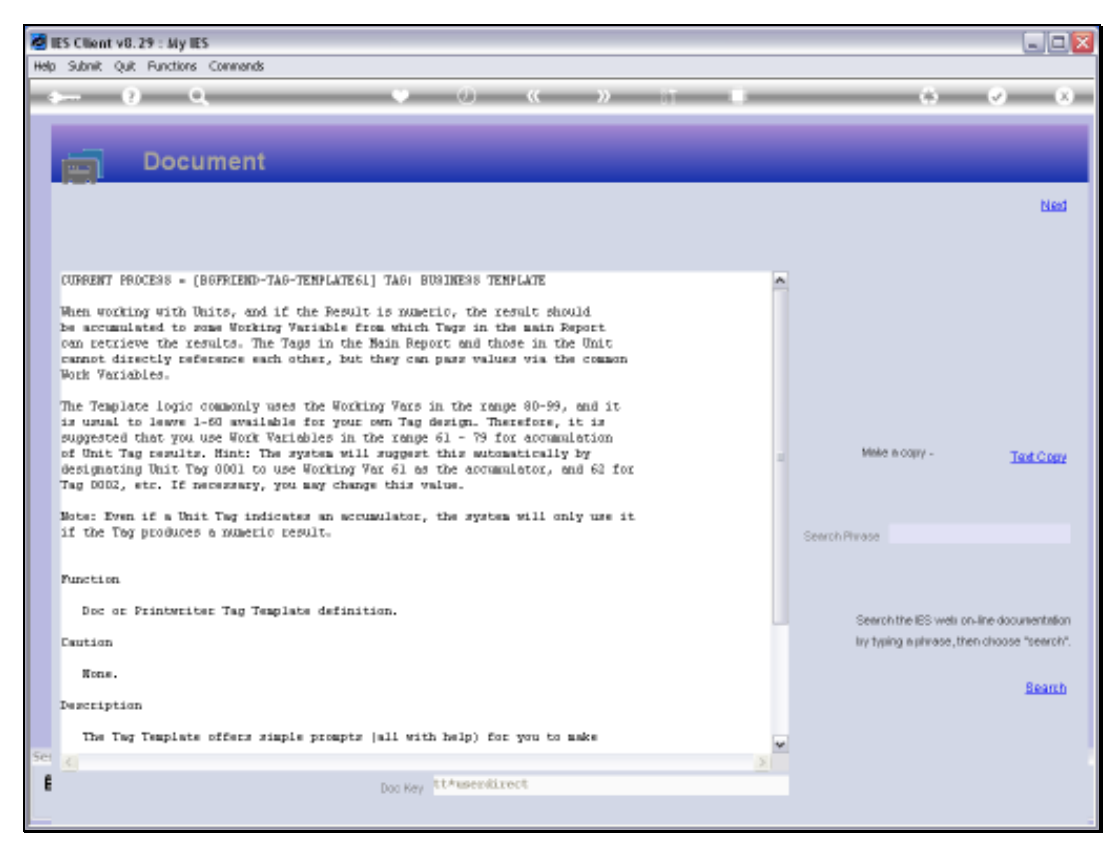

Slide 25 Slide notes:

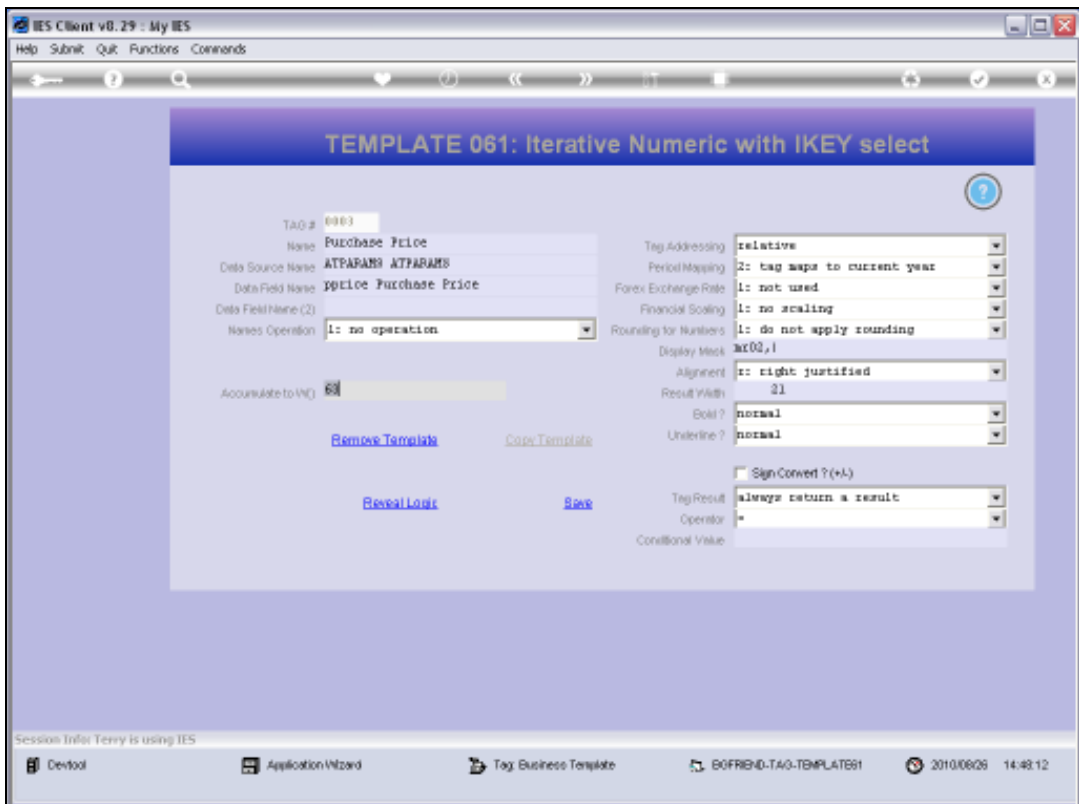

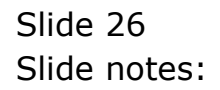

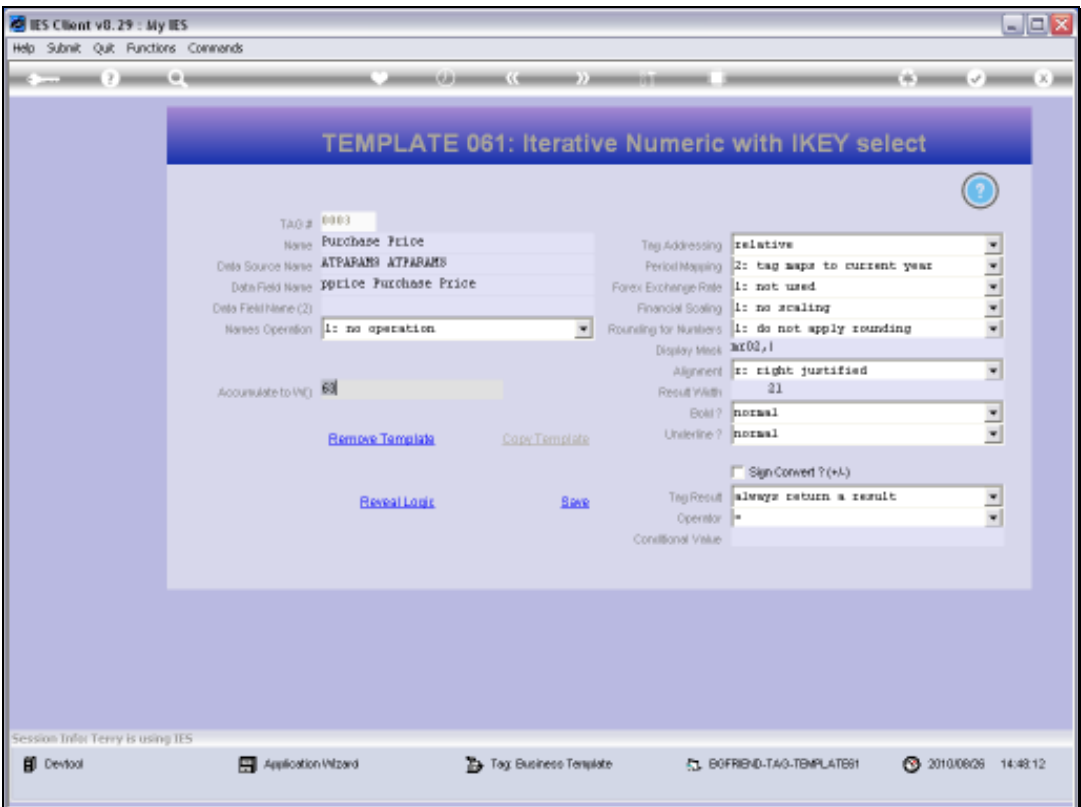

Slide notes: So that means that the Tag in the Main Document should get its total from Accumulator number 63.

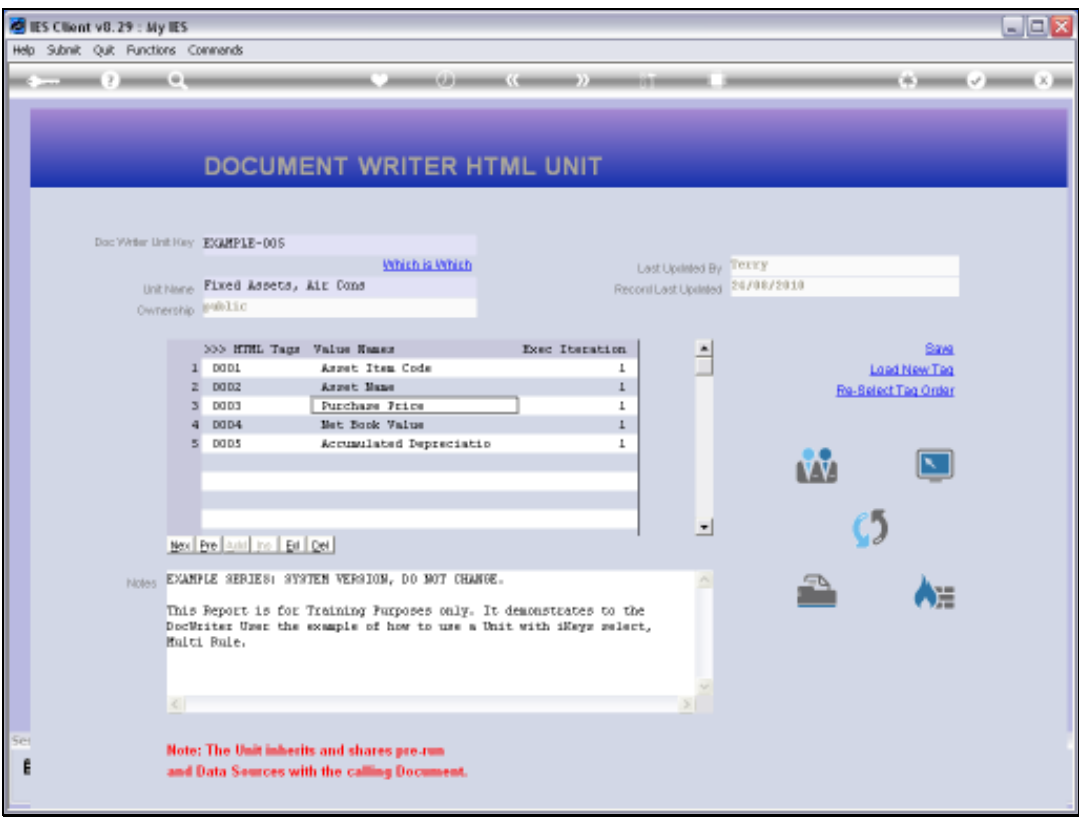

Slide 28 Slide notes:

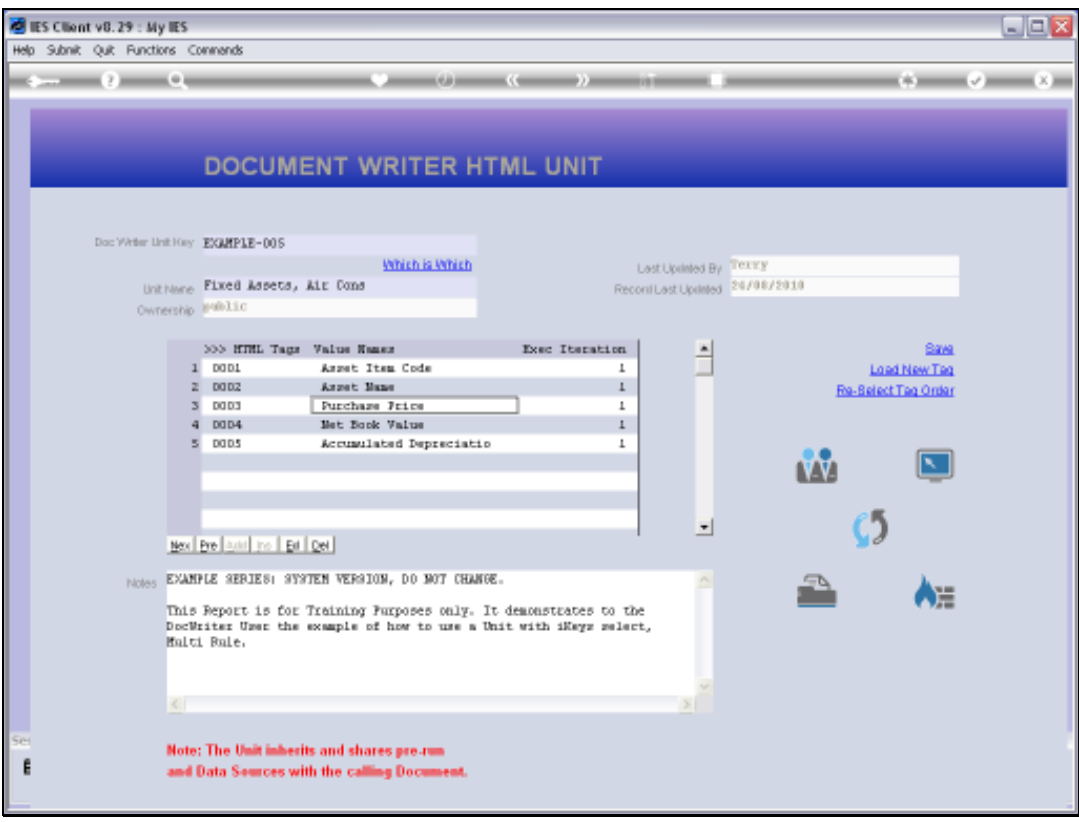

Slide 29 Slide notes:

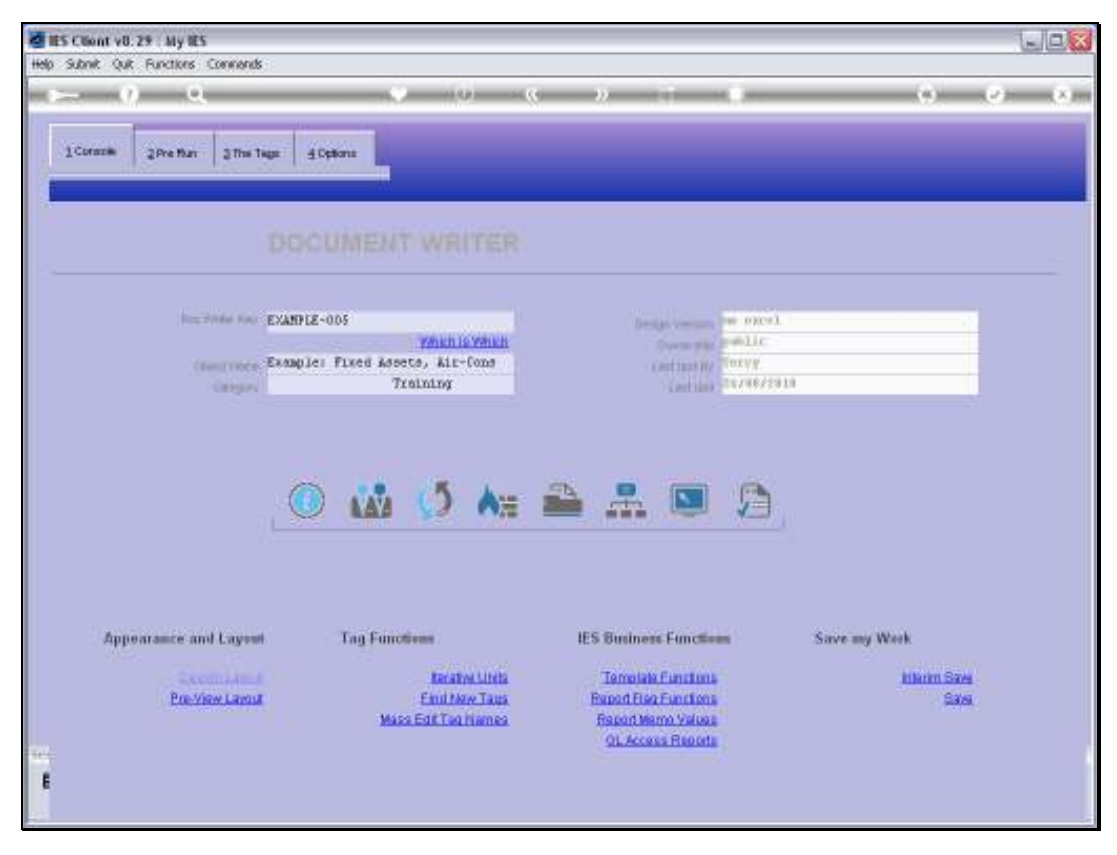

Slide 30 Slide notes:

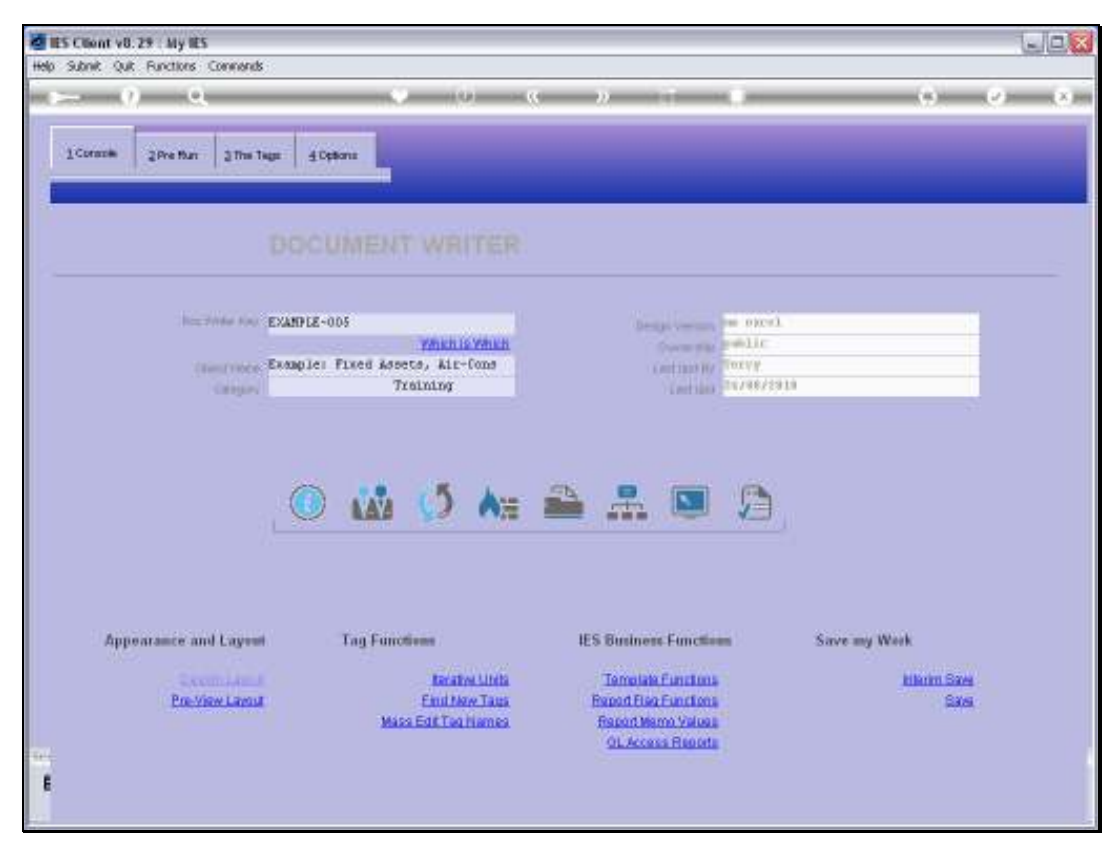

Slide 31 Slide notes:

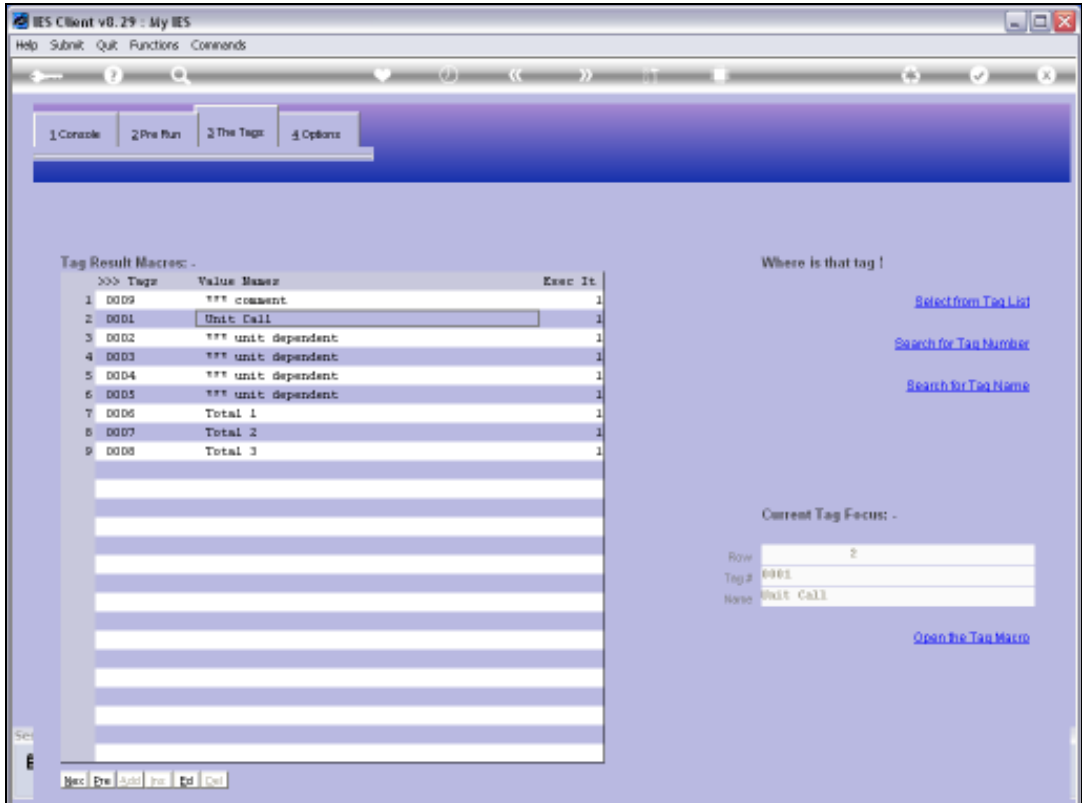

Slide notes: Total 1 is the Tag for the Purchase Price Column Total.

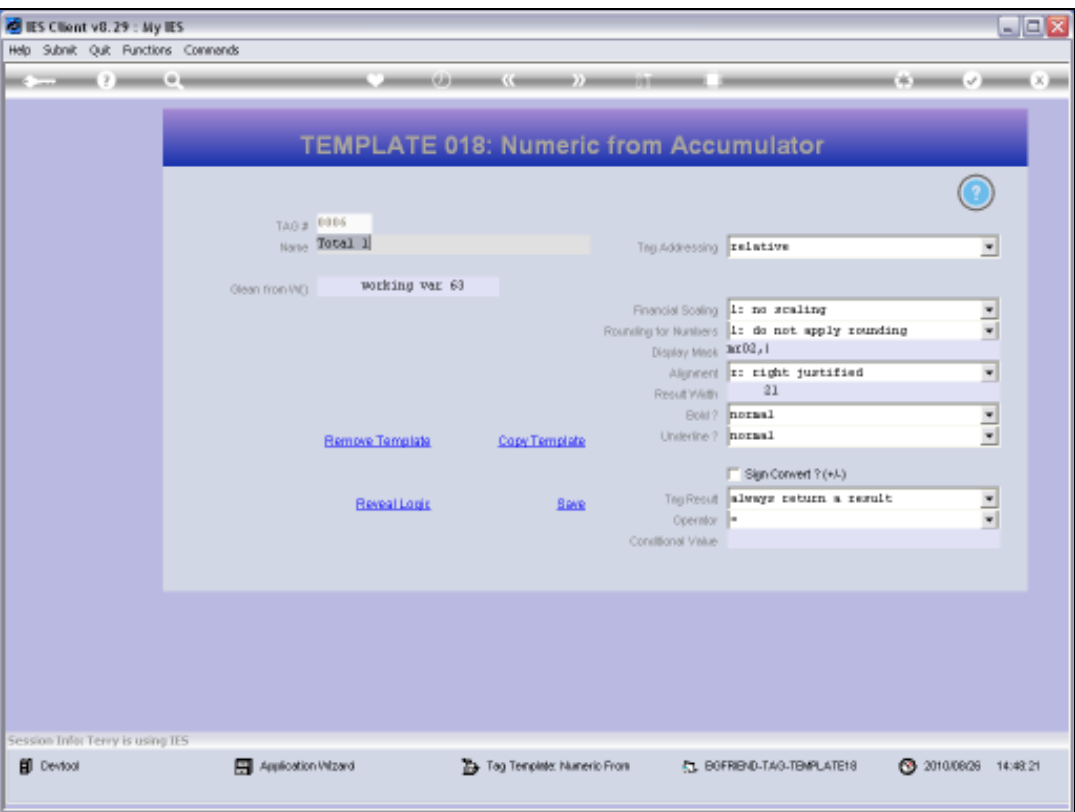

Slide notes: It is using the Template for Numeric from Accumulator, and it gets the total from Accumulator number 63. So this is a good example of how we use the Template for Numeric from Accumulator.

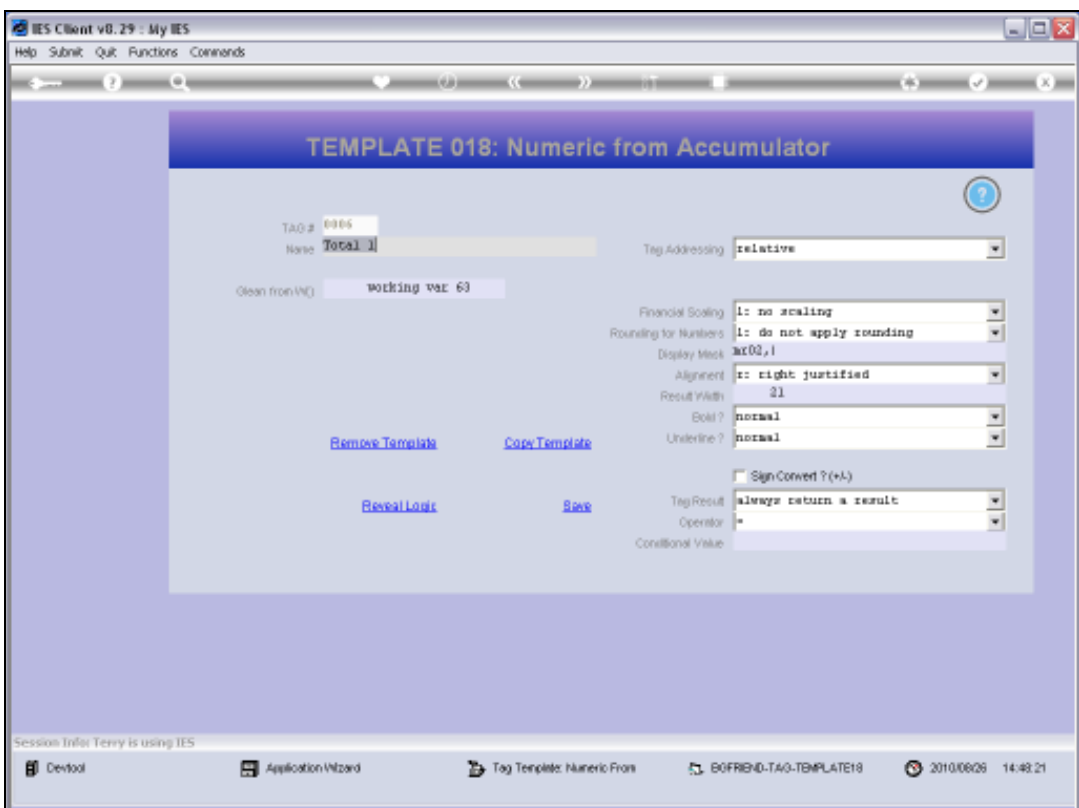

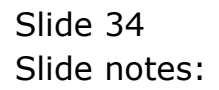

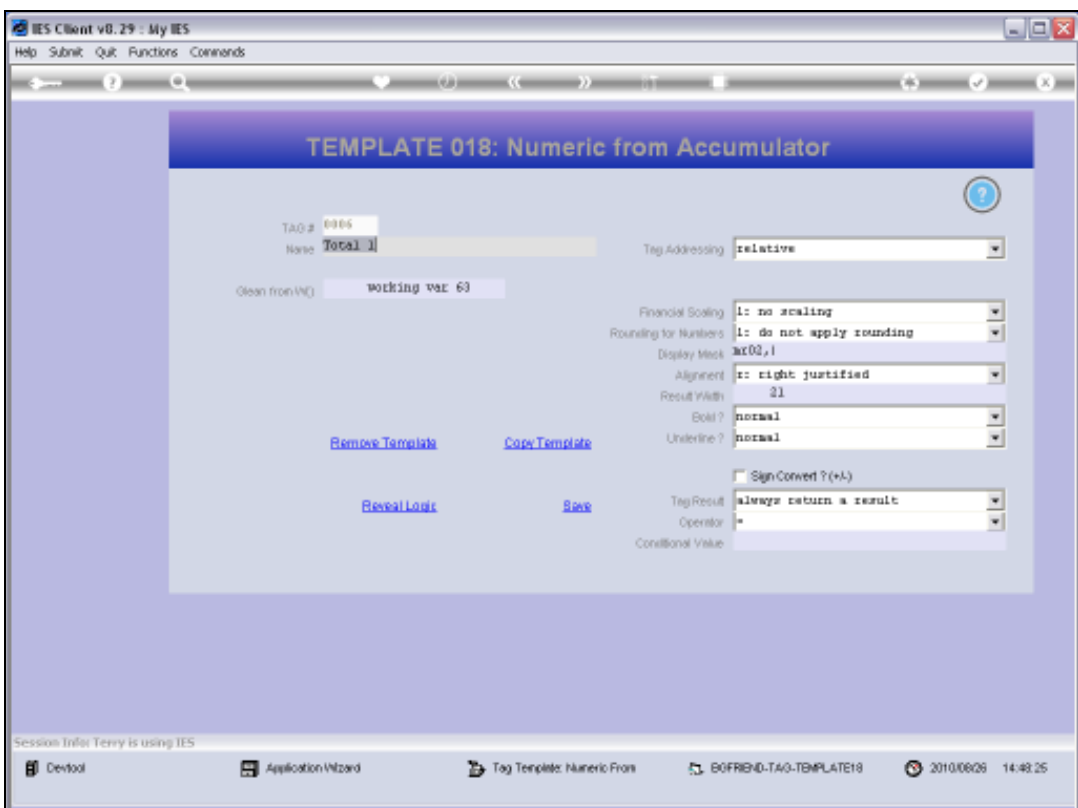

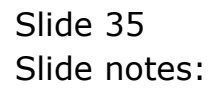

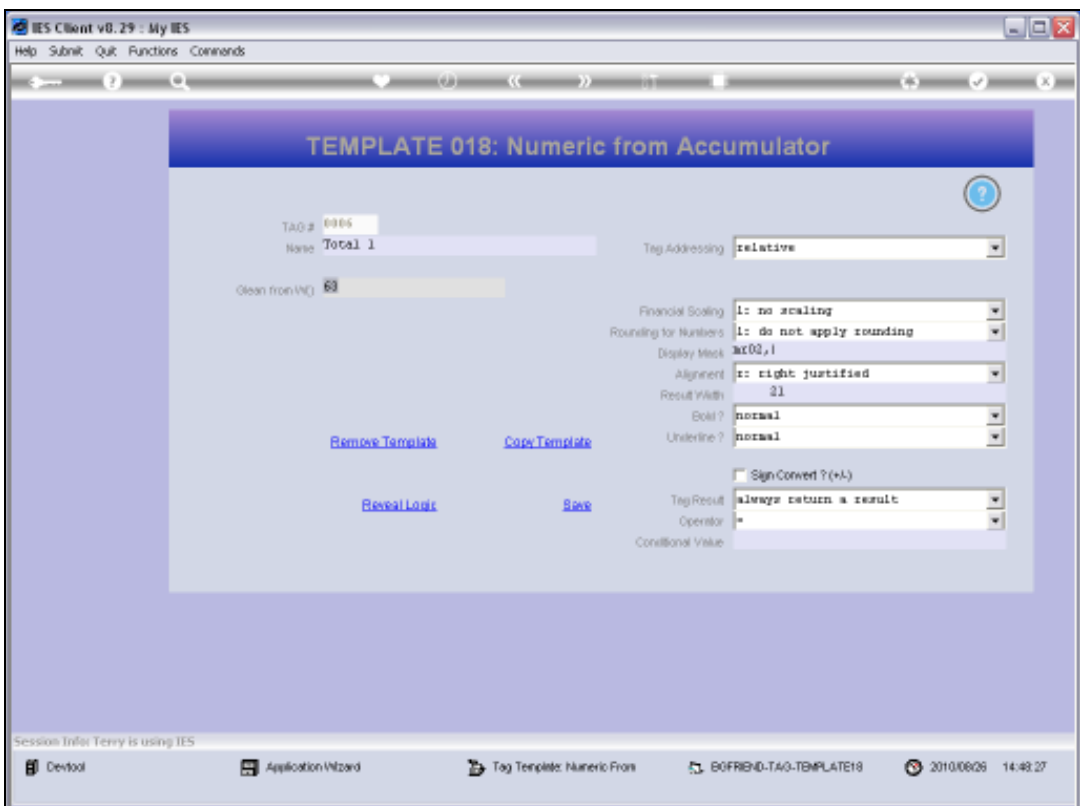

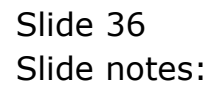